# **[CBO instellingen](https://help.iasset.nl/help/instellingen/cbo-instellingen/)**

## **CBO instellingen**

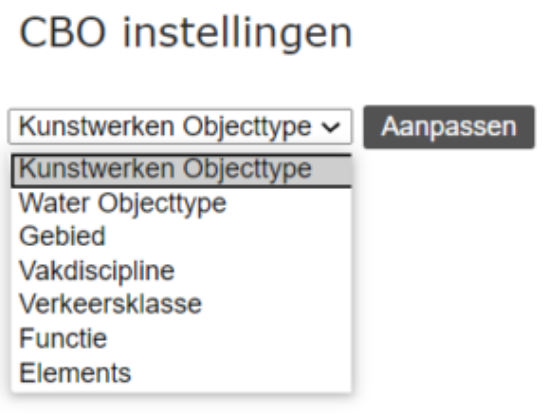

voegen, aan te passen en te verwijderen.

Deze instelling geeft je de optie om de waarden in sommige velden toe te

### **Kunstwerken Objecttype**

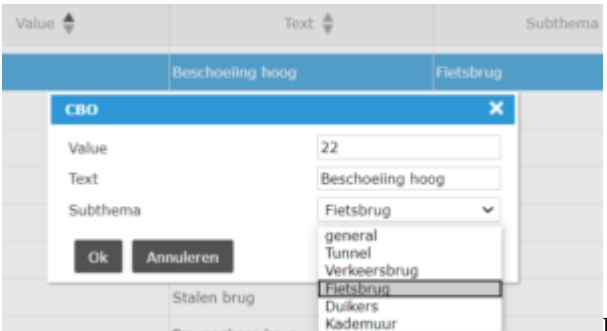

Dit veld staat in het paspoort (tab Classificatie) van de objecten in thema Kunstwerken en de subthema's eronder. In dit geval bepaal je zelf de waarde van het veld en de naam. Om een waarde in meerdere subthema's actief te maken moet je wel steeds opnieuw dezelfde nummer en naam opgeven per subthema. En als je de waarden actief wilt hebben in het hoofdthema, selecteer dan onder Subthema – general.

#### **Water Objecttype**

Dit veld staat in het paspoort (tab Classificatie) van de objecten in thema Water en de subthema's eronder. Net zoals bij Kustwerken Objecttype bepaal je ook hier zelf de waarde en de naam van de opties in dit veld. Om een waarde in meerdere subthema's actief te maken moet je wel dezelfde nummer en naam opgeven per verschillende subthema. En als je de waarden actief wilt hebben in de hoofdthema dan selecteer je onder Subthema – general.

#### **Gebied**

Dit veld staat in het paspoort (tab Ligging) van de objecten in alle thema's en subthema's in iAsset. Ook hier bepaal je zelf het nummer van de optie, de naam en voor welke thema's en/of subthema's dit geldt. Om een waarde in meerdere subthema's actief te maken moet je wel dezelfde nummer en naam opgeven per verschillende subthema. En als je de waarden actief wilt hebben in de hoofdthema dan selecteer je onder Subthema – general. Wil je deze waarden in alle thema's en subthema's kunnen gebruiken dan kies je in het veld Thema – Alle themas.

#### **Vakdiscipline**

Dit veld staat in de onderhoud (tab Onderhoudsproject) van de objecten. Ook hier bepaal je zelf het nummer van de optie, de naam en voor welke thema's en/of subthema's dit geldt. Om een waarde in meerdere subthema's actief te maken moet je wel dezelfde nummer en naam opgeven per verschillende subthema. En als je de waarden actief wilt hebben in de hoofdthema dan selecteer je onder Subthema – general. Wil je deze waarden in alle thema's en subthema's kunnen gebruiken dan kies je in het veld Thema – Alle themas.

#### **Verkeersklasse**

Dit veld (Belastingklasse/Verkeersklasse) staat in het paspoort (tab classificatie) van de objecten in thema Kunstwerken en de subthema's eronder. Ook hier bepaal je zelf het nummer van de optie, de naam en voor welke subthema's dit geldt. Om een waarde in meerdere subthema's actief te maken moet je wel dezelfde nummer en naam opgeven per verschillende subthema. En als je de waarden actief wilt hebben in de hoofdthema dan selecteer je onder Subthema – general.

#### **Functie**

Dit veld staat in het paspoort (tab classificatie) van de objecten in alle thema's en subthema's in iAsset. Ook hier bepaal je zelf het nummer van de optie, de naam en voor welke thema's en/of subthema's dit geldt. Om een waarde in meerdere subthema's actief te maken moet je wel dezelfde nummer en naam opgeven per verschillende subthema. En als je de waarden actief wilt hebben in de

hoofdthema dan selecteer je onder Subthema – general. Wil je deze waarden in alle thema's en subthema's kunnen gebruiken dan kies je in het veld Thema – Alle themas.

#### **Element**

Dit veld staat in de decompositie. Ook hier bepaal je zelf het nummer van de optie, de naam en onder welke Beheerobject dit komt te staan. Als je in het veld "Auto generate" een 1 opgeeft wordt er een decompositie aangemaakt bij het aanmaken van een nieuwe object van dezelfde type.